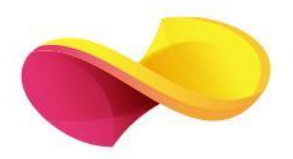

# enformation

# Ghid de utilizare

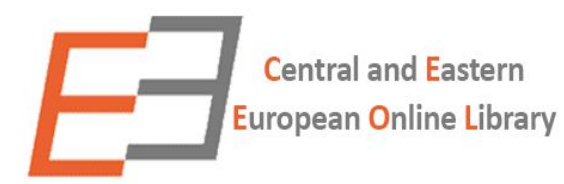

#### Pagina principală

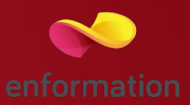

- ❑ Motorul de căutare în modul de bază, cu posibilitatea de a selecta modul de căutare avansată (1)
- ❑ Multiple variante de căutare după "tip de document, autor, nume de revista s.a." (2)
- ❑ Accesarea listelor de titluri, în funcție de domeniul de care aparțin acestea 3.
- ❑ Secțiunea de vizualizare a celor mai recente publicații (4)

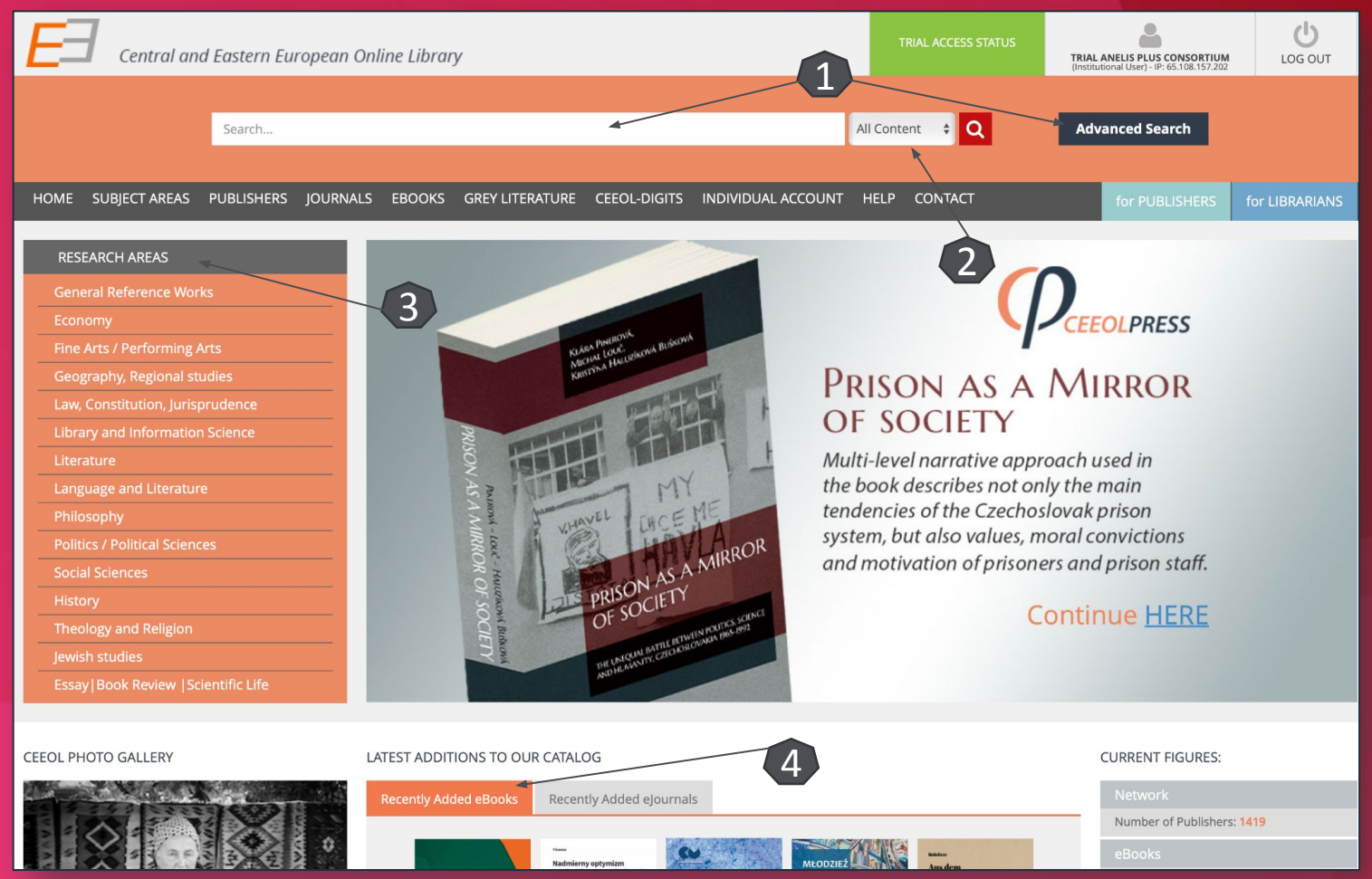

## **Căutare** avansată

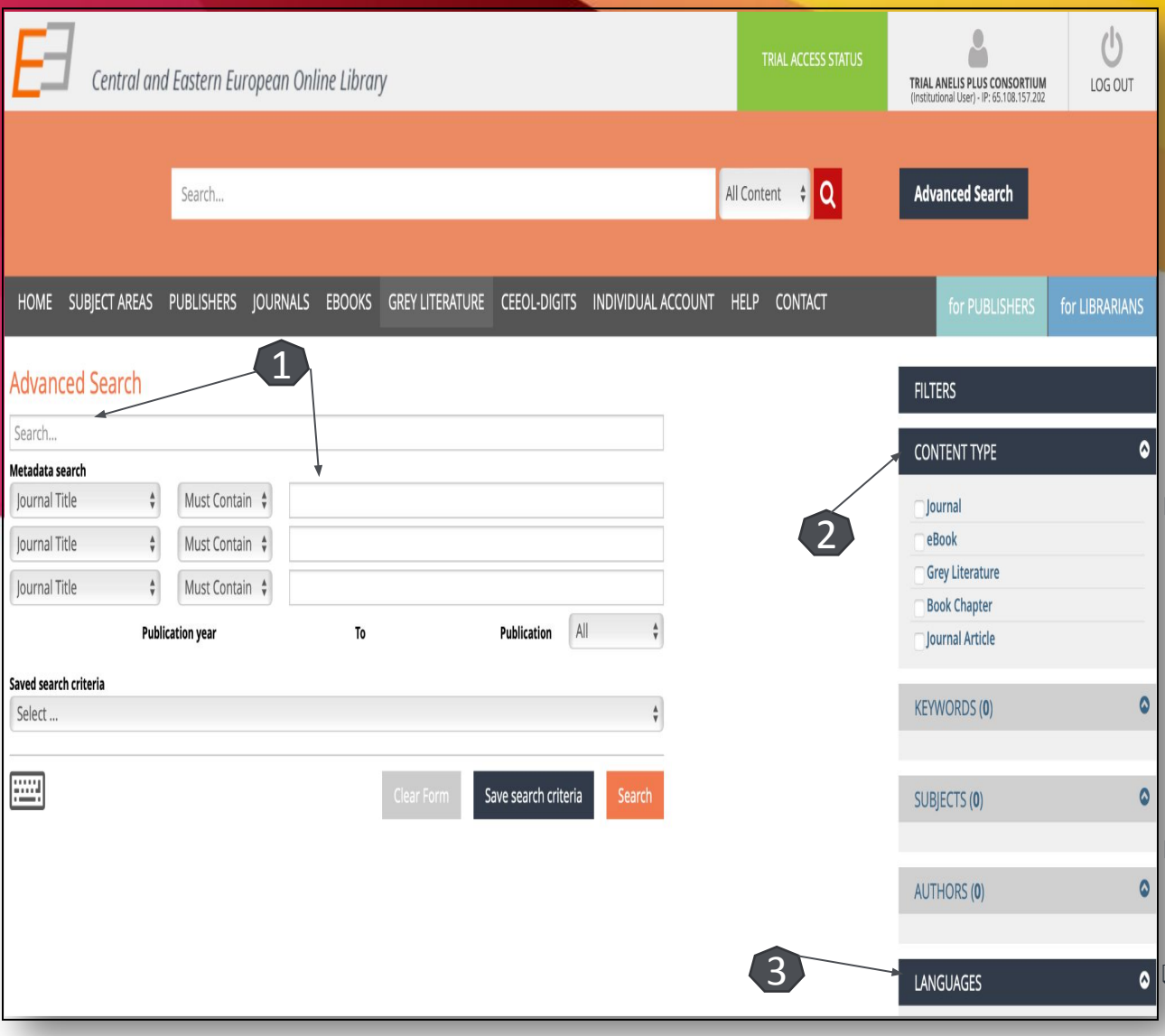

❑ Motorul de căutare avansată permite căutarea de documente, în funcție de diferite criterii. Pentru început, se vor completa câmpurile destinate cuvintelor-cheie, se vor crea legături între ele prin operatori logici, iar apoi se va selecta unul dintre criteriile după care se va face căutarea  $(1).$ 

❑ Pentru a rafina căutarea, se va selecta inclusiv tipul de document dorit. (2)

Se pot afișa inclusiv documente care conțin si alte limbi în afară de limba engleză (3)

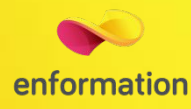

#### Lista de rezultate

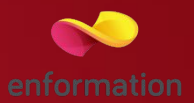

- ❑ Rezultatele căutării se pot rearanja in funcție de dorințele proprii 1. Se poate selecta tipul de document dorit (2)
- ❑ Prin selectarea articolelor de interes, se deschide o pagina dedicată articolului (3)
- ❑ Se poate accesa textul integral (4) (în format PDF).
- ❑ Organizarea listei de rezultat după limba dorită (5)

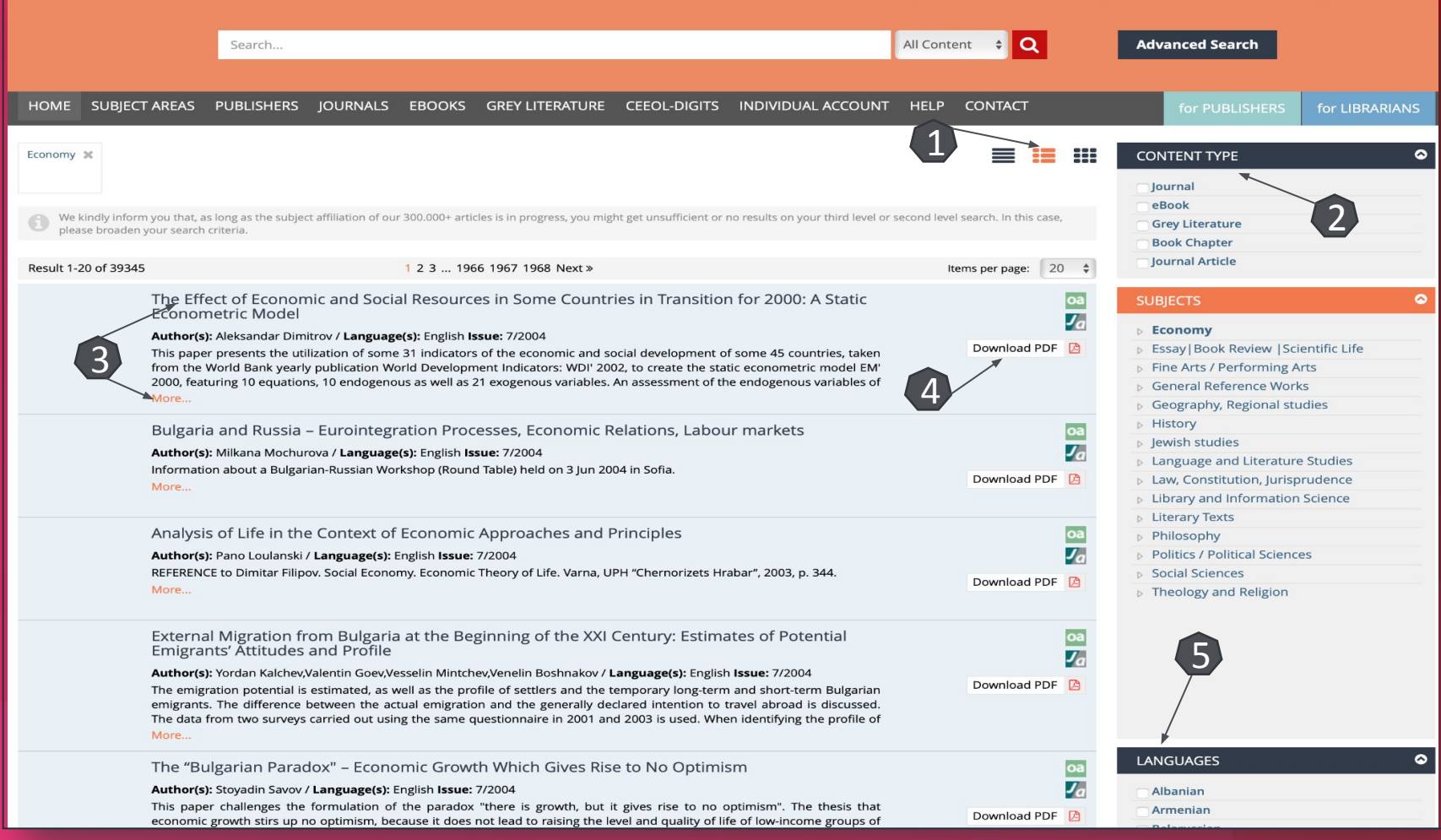

## Pagina dedicată articolului

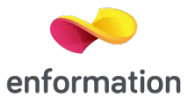

De pe pagina de rezultate, printr-un **click** pe titlul unui articol, se va ajunge la pagina dedicată acestuia. ❑Accesul la articolul integral, în format PDF (1). ❑Informații generale despre articol

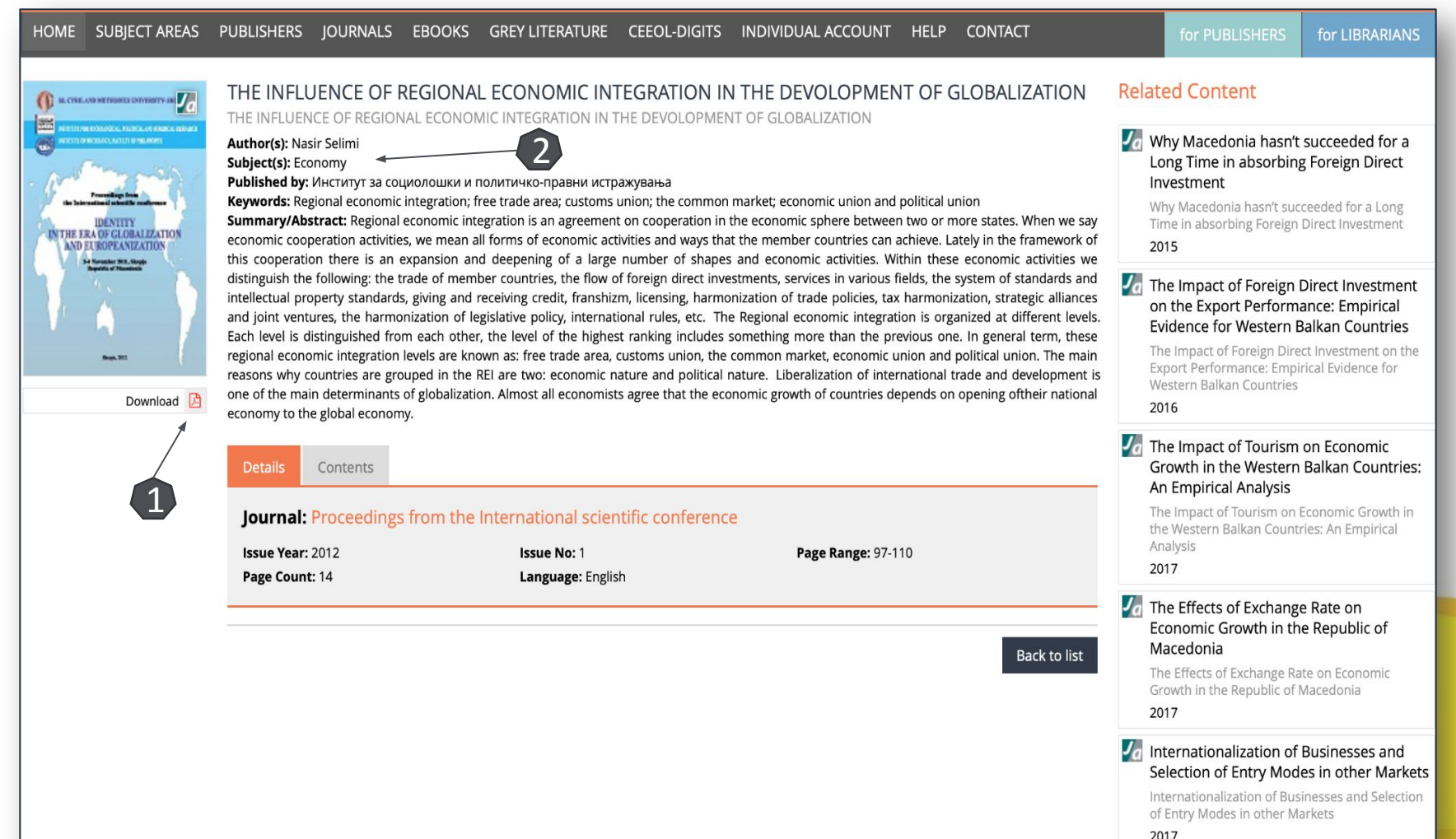

Întrebări și sugestii: [events@enformation.ro](mailto:office@enformation.ro)

Strada Vasile Lascăr, nr. 179, sector 2, 020498, București

Telefon: +40212102096

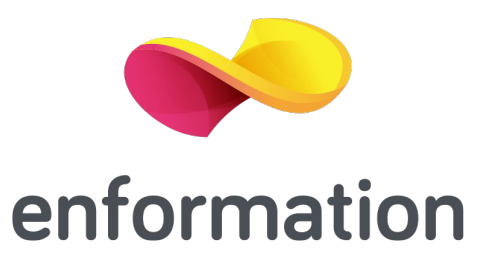